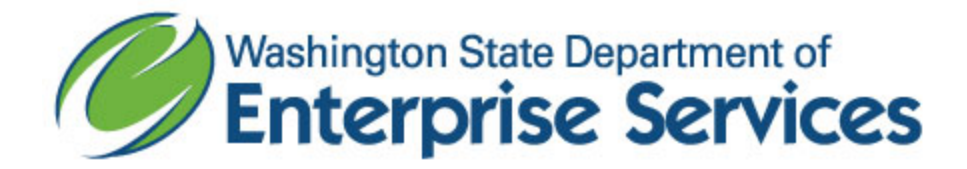

## **Washington's Electronic Business Solution (WEBS) System Enhancements/Changes**

There have been recent changes in WEBS we would like to make you aware of:

## **1) ARCHIVED SOLICITATIONS HAVE MORE HISTORY AVAILABLE TO VIEW**

Solicitations in archive status will still have the "Record Solicitation Results and View Solicitation History" options available. However, you will not have the ability make changes to any of this information once the solicitation has been archived.

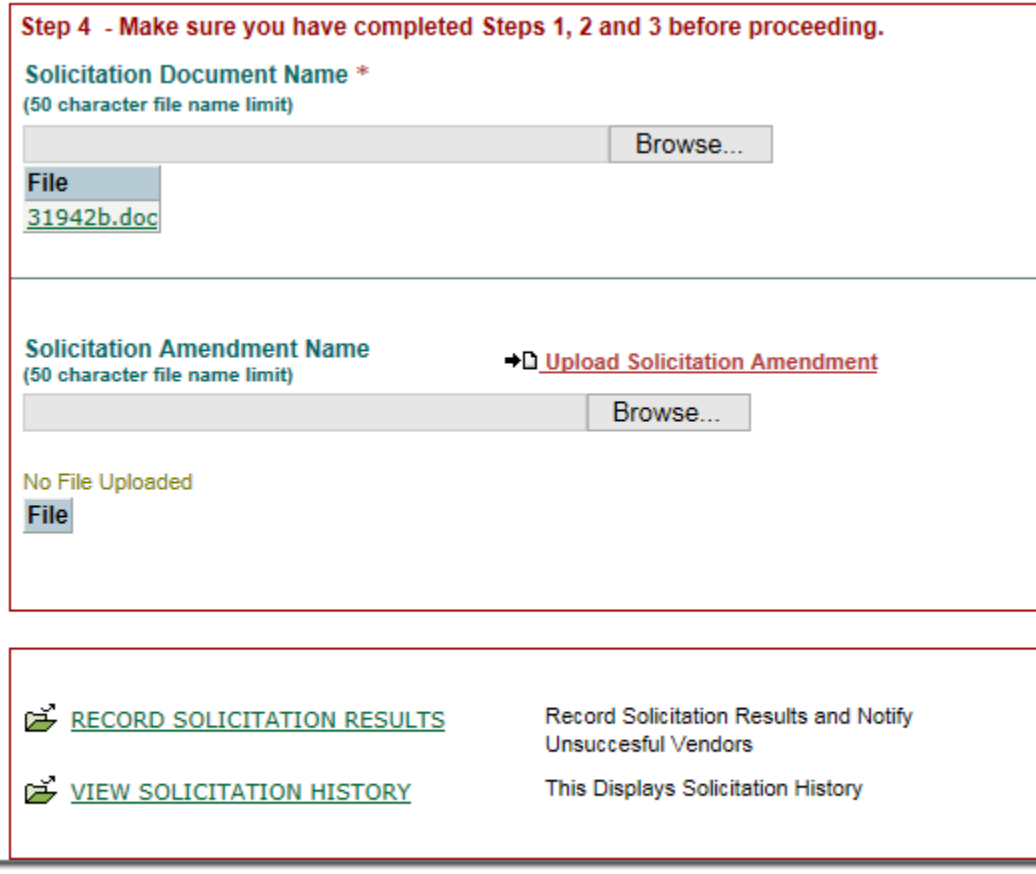

**BACK CANCEL SOLICITATION A** 

## **2) DISPLAY DATES OF ALL SOLICITATION DOCUMENTS REQUESTED (DOWNLOADED)**

Detailed information of documents requested by vendors is now being captured by WEBS. Previously, WEBS tracked the number of times a solicitation had been downloaded and the number of times amendments had been downloaded;

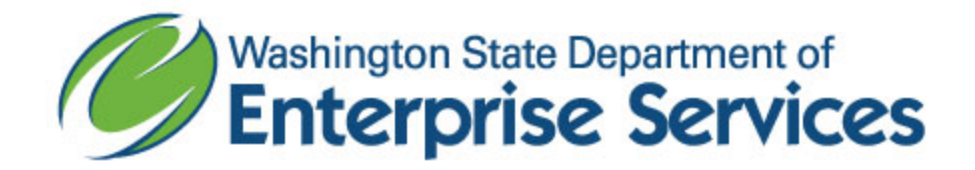

however, it was not tracking the specific amendment documents downloaded. The captured information has always been displayed on the Record Solicitation Results page where it shows a list of the vendors.

Those requesting/downloading are towards the top, and next to the vendors name is a number and either a "\*" (solicitation) and/or "#" (amendment). The number represents how many times either the solicitation or amendment had been downloaded. This page continues to show that same information. You will now notice a change in the upper right hand corner of the page with more description as to the meanings of the numbers AND now a link to get more download detail.

This link will take you to the Solicitation Information Detail Report, which was modified to include the greater level of detail now being captured.

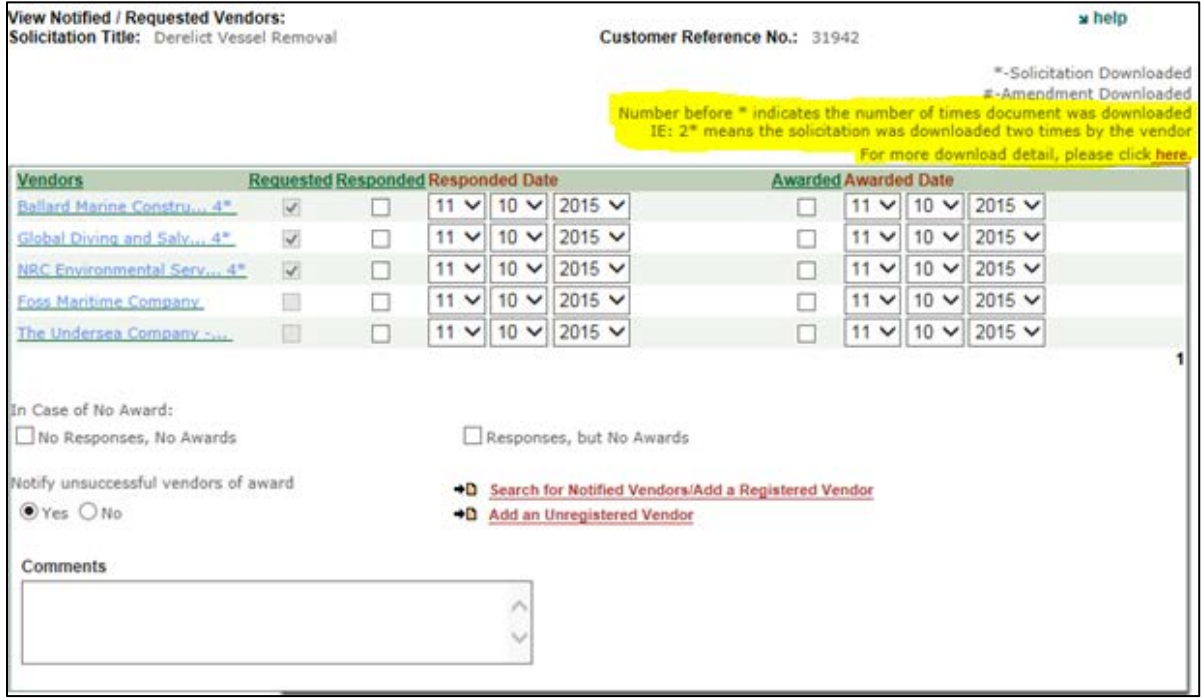

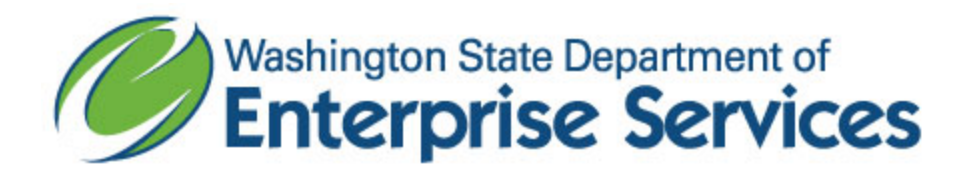

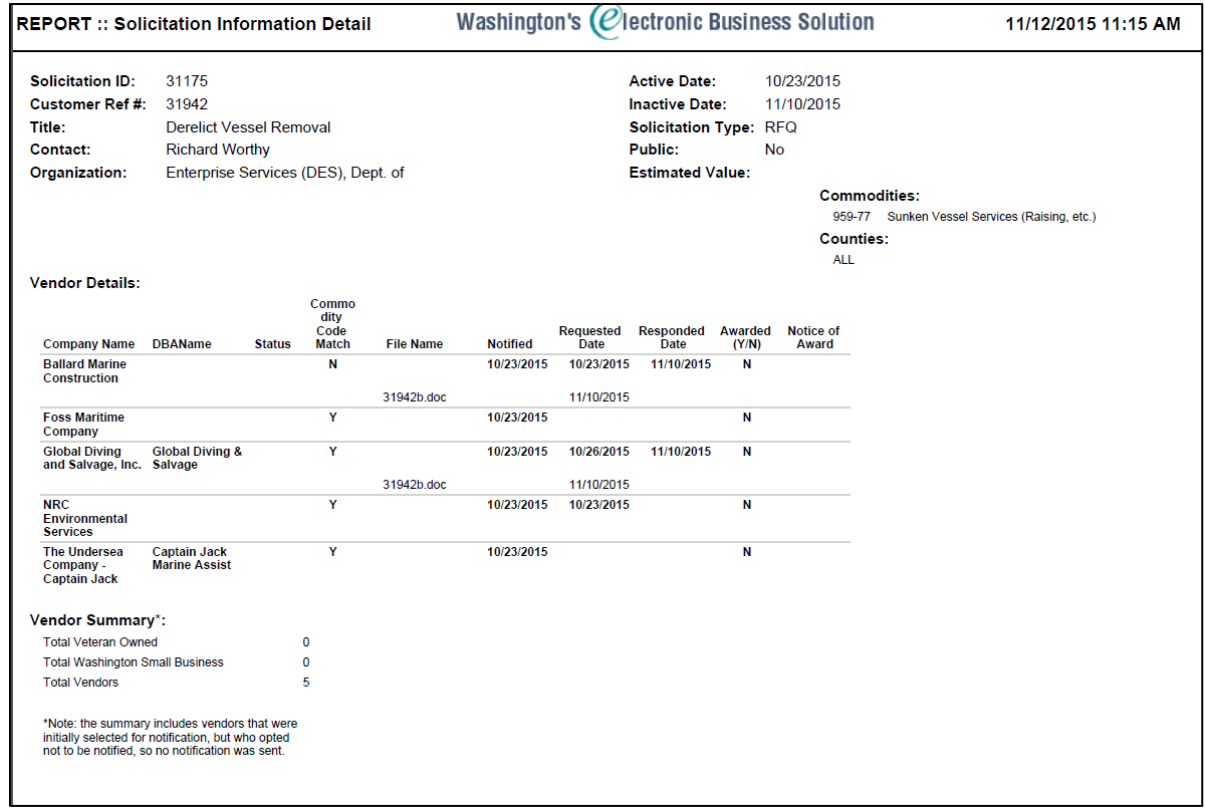

The changes you will now see in the Solicitation Information Detail Report are:

- Commodity Code Match column retitled from Match Code.
- A new File Name Column. (This will be the exact name of the file uploaded.)
- Addition of Awarded (Y/N) and Notice of Award Column. (The Notice of Award column will be populated with the date in which those both awarded and nonawarded vendors were notified.)
- For each document requested (requested = downloaded), there will be an additional line with the date of the first date requested.

Once you pull the report through the system, we recommend exporting into Portable Document Format (.PDF) for the best view. If you would like to sort/filter the report, export the data using the Comma Separated Value (.CSV) option.

## **3) VENDOR LIST VIEW EXPANDED**

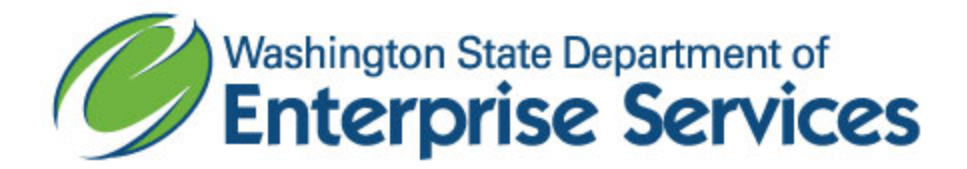

After selecting vendors, you will now see 100 vendors listed before needing to click through additional pages.

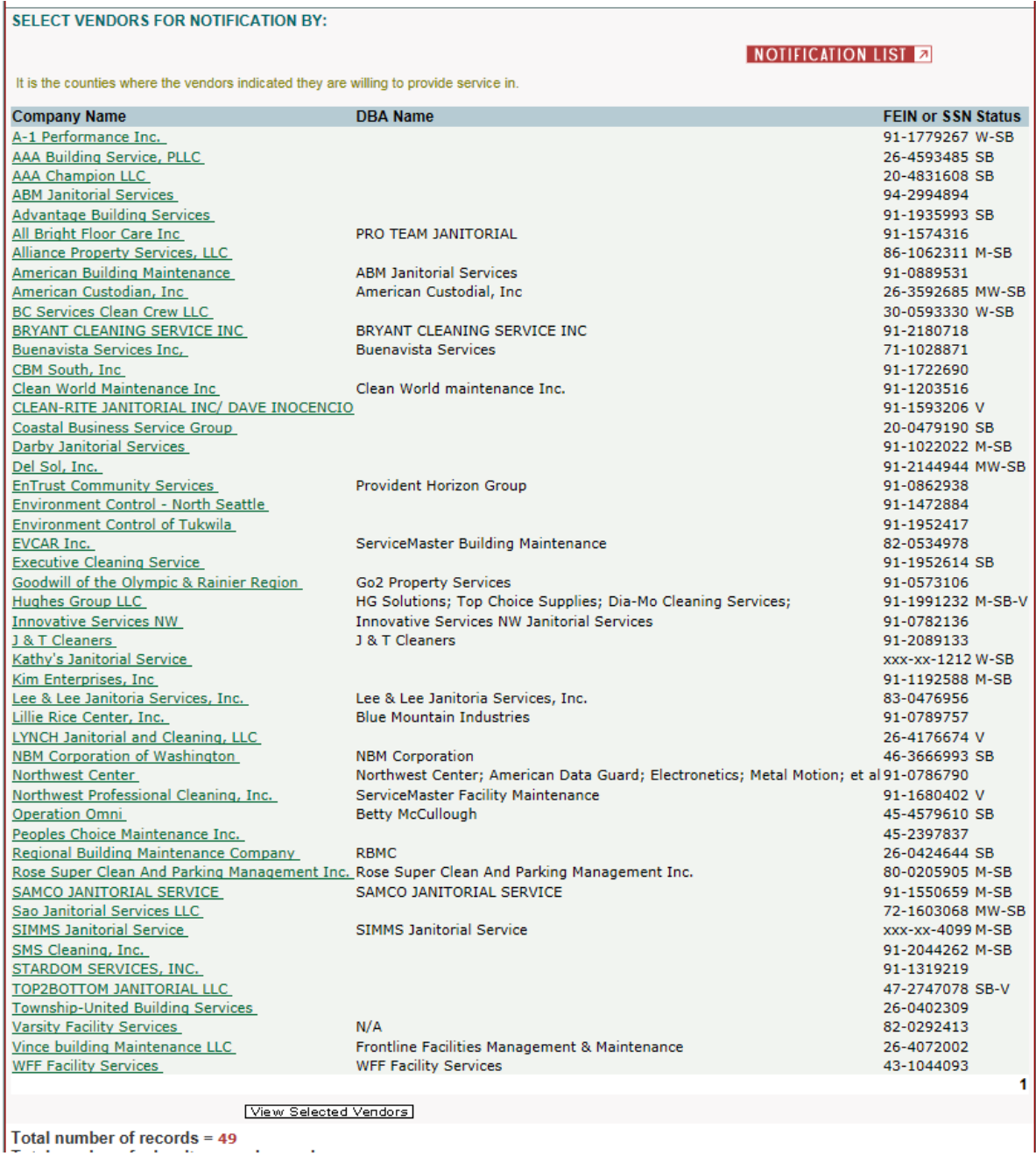

More enhancements are scheduled in the coming weeks so stay tuned!

If you have any questions about the enhancements or need further clarification, please call our Customer Service desk at: (360) 902-7400.